### **Hur man beställer Belastningsutdrag**

- **1. Gå till<https://polisen.se/tjanster-tillstand/belastningsregistret/>**
- **2. Klicka på "Till e-tjänsten för registerutdrag"**

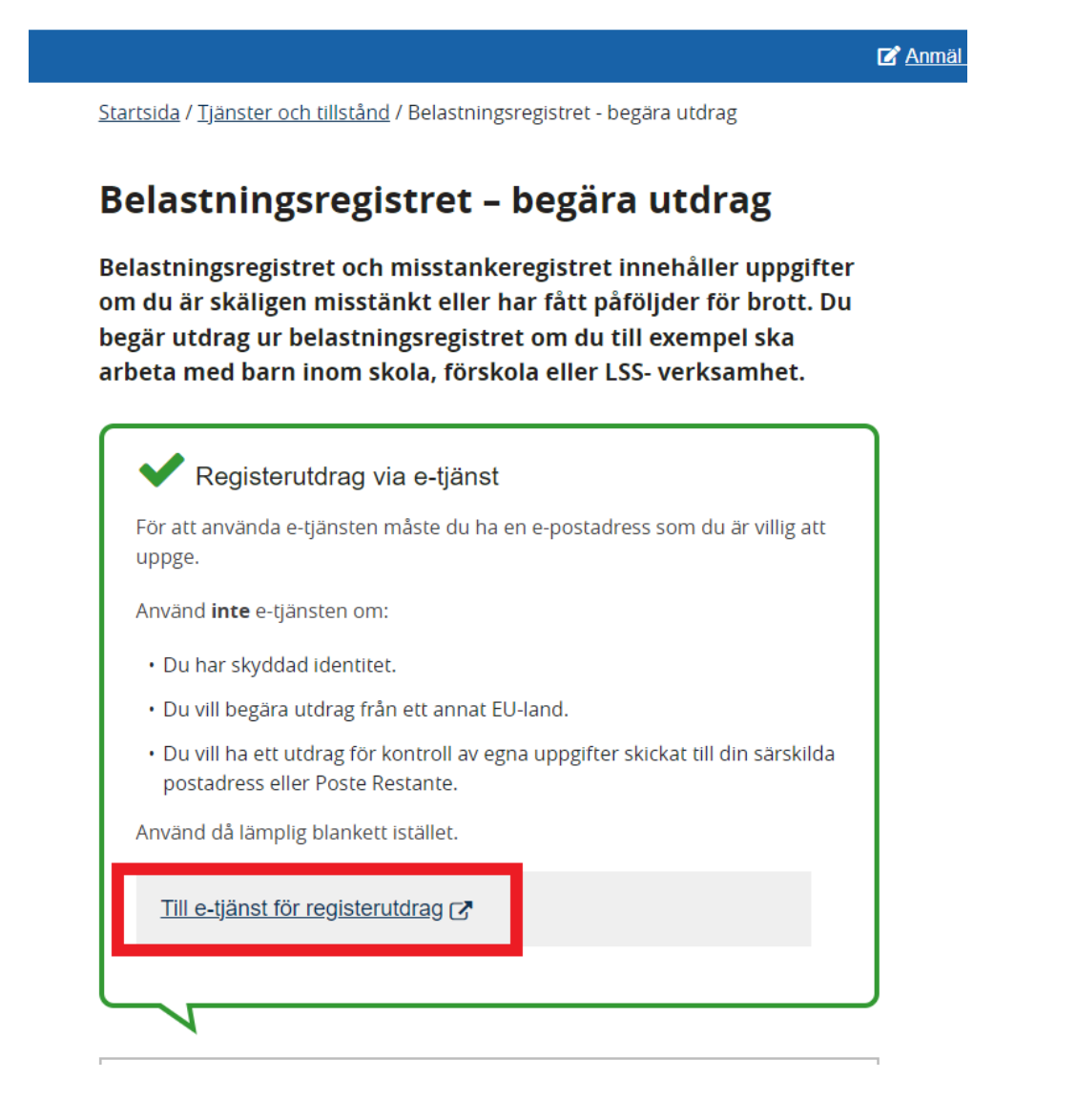

3. Logga in med den typ av ID som du har. Vanligast är Mobilt BankID.

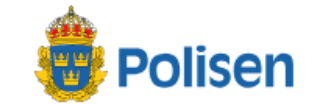

Inloggning e-tjänst

## Inloggning mot e-tjänst

Välj hur du vill legitimera dig:

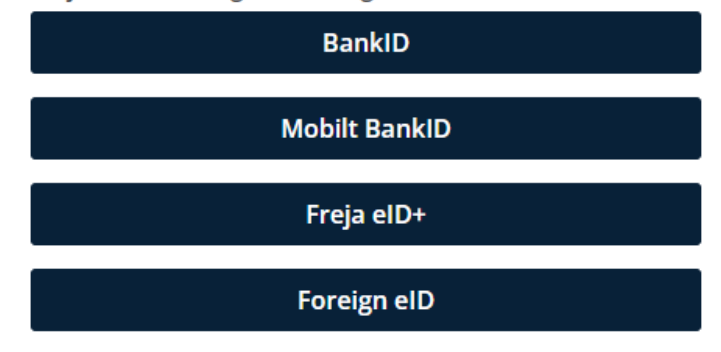

**X** Avbryt

4. Välj "Arbete med barn i annan verksamhet än skola och barnomsorg"

# **Begäran**

Vilket typ av registerutdrag vill du begära ut?

Arbete med barn i annan verksamhet än skola och barnoms

#### Personnummer

#### Förnamn

#### Efternamn

#### E-post

Bekräfta e-post

#### Telefonnummer (frivilligt)

ä,

ia na